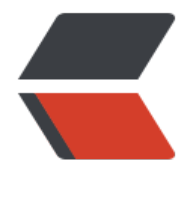

链滴

## JD[K 配](https://ld246.com)置

作者: chenyuan995

- 原文链接:https://ld246.com/article/1587187737692
- 来源网站: [链滴](https://ld246.com/member/chenyuan995)
- 许可协议:[署名-相同方式共享 4.0 国际 \(CC BY-SA 4.0\)](https://ld246.com/article/1587187737692)

<p><img src="https://ld246.com/images/img-loading.svg" alt="" data-src="https://b3logfile com/bing/20180130.jpg?imageView2/1/w/960/h/540/interlace/1/q/100"></p> <h2 id="Java虚拟机--JVM">Java 虚拟机——JVM</h2> <ul> <li>JVM(Java Virtual Machine ):Java 虚拟机,简称 JVM,是运行所有 Java 程序的假想计算 , 是 Java 程序的 运行环境, 是 Java 具吸引力的特性之一。我们编写的 Java 代码, 都运行在 JVM 上。</li> ----<br><li>跨平台:任何软件的运行,都必须要运行在操作系统之上,而我们用 Java 编写的软件可以运行 任何的操作系 统上,这个特性称为 Java 语言的跨平台特性。该特性是由 JVM 实现的,我们编写的 序运行在 JVM 上, 而 JVM 运行在操作系统上。</li>  $\langle$ /ul $\rangle$ <p><img src="https://ld246.com/images/img-loading.svg" alt="20200310225023849.png" d ta-src="https://b3logfile.com/file/2020/04/20200310225023849-531c6e47.png?imageView2/ /interlace/1/format/jpg"></p> <blockquote> <p>Java 的虚拟机本身不具备跨平台功能的,每个操作系统下都有不同版本的虚拟机。</p> </blockquote> <h2 id="JRE-和-JDK">JRE 和 JDK</h2>  $|<sub>u</sub>|$ <li>JRE (Java Runtime Environment) : 是 Java 程序的运行时环境, 包含 JVM 和运行时所需要的 核心类库 。</li> <li>JDK (Java Development Kit): 是 Java 程序开发工具包, 包含 JRE 和开发人员使用的工具。</l >  $\langle$ /ul $\rangle$ <blockquote> <p>三者关系: JDK &gt; JRE &gt; JVM</p> </blockquote> <h4 id="JDK9安装图解">JDK9 安装图解</h4> <p><img src="https://ld246.com/images/img-loading.svg" alt="20200310225303775.png" d ta-src="https://b3logfile.com/file/2020/04/20200310225303775-8bc9e116.png?imageView2/ /interlace/1/format/jpg"></p> <p><img src="https://ld246.com/images/img-loading.svg" alt="20200310225358326.png" d ta-src="https://b3logfile.com/file/2020/04/20200310225358326-dff0195b.png?imageView2/2 interlace/1/format/jpg"></p> <p><img src="https://ld246.com/images/img-loading.svg" alt="20200310225417393.png" d ta-src="https://b3logfile.com/file/2020/04/20200310225417393-ac296168.png?imageView2/ /interlace/1/format/jpg"></p> <p><img src="https://ld246.com/images/img-loading.svg" alt="20200310225438861.png" d ta-src="https://b3logfile.com/file/2020/04/20200310225438861-81a3201f.png?imageView2/2 interlace/1/format/jpg"></p> <p><img src="https://ld246.com/images/img-loading.svg" alt="20200310225503523.png" d ta-src="https://b3logfile.com/file/2020/04/20200310225503523-33eec946.png?imageView2/ /interlace/1/format/jpg"></p> <blockquote> <p>安装路径中,建议不要包含中文和空格。</p> </blockquote> <h4 id="JAVA-HOME环境变量的配置">JAVA\_HOME 环境变量的配置</h4> <h5 id="配置环境变量步骤">配置环境变量步骤</h5>  $|<sub>u</sub>|$ <li>Windows 7,8 版本</li>  $\langle$ /ul $\rangle$  $|<$ ol $>$ <li>计算机鼠标右键,选择 属性</li>  $<$ /ol $>$ 

```
<p><img src="https://ld246.com/images/img-loading.svg" alt="20200310225702941.png" d
ta-src="https://b3logfile.com/file/2020/04/20200310225702941-c00f317f.png?imageView2/2/
nterlace/1/format/jpg"></p>
<ol start="2">
<li>选择 高级系统设置</li>
\langleol><p><img src="https://ld246.com/images/img-loading.svg" alt="20200310225742291.png" d
ta-src="https://b3logfile.com/file/2020/04/20200310225742291-aa202db1.png?imageView2/
/interlace/1/format/jpg"></p>
<ol start="3">
<li>高级 选项卡,点击 环境变量</li>
\langleol>
<p><img src="https://ld246.com/images/img-loading.svg" alt="20200310225801806.png" d
ta-src="https://b3logfile.com/file/2020/04/20200310225801806-ba34b83f.png?imageView2/
/interlace/1/format/jpg"></p>
\leol start="4">
<li>点击 新建 , 创建新的环境变量</li>
\langle/ol><p><img src="https://ld246.com/images/img-loading.svg" alt="20200310225827793.png" d
ta-src="https://b3logfile.com/file/2020/04/20200310225827793-edd8a74f.png?imageView2/
/interlace/1/format/jpg"></p>
<ol start="5">
<li>变量名输入 JAVA_HOME ,变量值输入 JDK9 的安装目录<br>
c:\Java9\jdk-9.0.1</li>
\langleol>
<p><img src="https://ld246.com/images/img-loading.svg" alt="20200310225903843.png" d
ta-src="https://b3logfile.com/file/2020/04/20200310225903843-533b9d38.png?imageView2/
/interlace/1/format/jpg"></p>
\leol start="6">
<li>选中 Path 环境变量, 双击 或者 点击编辑</li>
\langle/ol><p><img src="https://ld246.com/images/img-loading.svg" alt="20200310225919427.png" d
ta-src="https://b3logfile.com/file/2020/04/20200310225919427-227bff85.png?imageView2/2
interlace/1/format/jpg"></p>
<ol start="7">
<li>在变量值的前面,键入 %JAVA_HOME%\bin; 分号必须要写,必须是英文格式。</li>
\langleol><p><img src="https://ld246.com/images/img-loading.svg" alt="20200310225936671.png" d
ta-src="https://b3logfile.com/file/2020/04/20200310225936671-74010df8.png?imageView2/
/interlace/1/format/jpg"></p>
<ol start="8">
<li>环境变量配置完成,重新开启 DOS 命令行,在任意目录下输入 javac 命令,运行成功。</li>
\langleol>
<p><img src="https://ld246.com/images/img-loading.svg" alt="20200310225954268.png" d
ta-src="https://b3logfile.com/file/2020/04/20200310225954268-c69a3165.png?imageView2/
/interlace/1/format/jpg"></p>
|<sub>u</sub>|<li>Windows 10 版本</li>
\langle/ul\rangle\langleol><li>文件资源管理器 --&gt; 此电脑鼠标右键 --&gt; 选择 属性</li>
\langleol>
<p><img src="https://ld246.com/images/img-loading.svg" alt="20200310230036350.png" d
ta-src="https://b3logfile.com/file/2020/04/20200310230036350-bbe92555.png?imageView2/
```

```
/interlace/1/format/jpg"></p>
\leol start="2">
<li> 选择 高级系统设置 --&qt; 选择 环境变量</li>
\langleol>
<p><img src="https://ld246.com/images/img-loading.svg" alt="20200310230058913.png" d
ta-src="https://b3logfile.com/file/2020/04/20200310230058913-759bfa32.png?imageView2/
/interlace/1/format/jpg"></p>
<ol start="3">
<li>点击下方系统变量的 新建 ,创建新的环境变量,变量名输入 JAVA_HOME ,变量值输入 JDK9
安装目录 D:\02_DevelopTools\Java\jdk-9.0.1</li>
</ol><p><img src="https://ld246.com/images/img-loading.svg" alt="20200310230134686.png" d
ta-src="https://b3logfile.com/file/2020/04/20200310230134686-e99021f9.png?imageView2/2
interlace/1/format/jpg"></p>
\leqol start="4">
<li>选中 Path 环境变量, 双击 或者 点击编辑</li>
\langleol>
<p><img src="https://ld246.com/images/img-loading.svg" alt="20200310230147921.png" d
ta-src="https://b3logfile.com/file/2020/04/20200310230147921-a4f186cd.png?imageView2/2
interlace/1/format/jpg"></p>
<ol start="5">
<li>点击 新建 , 键入 %JAVA_HOME%\bin , 必须是英文格式。选中该行, 上移到上方, 点击确定
</li>
</ol><p><img src="https://ld246.com/images/img-loading.svg" alt="20200310230207567.png" d
ta-src="https://b3logfile.com/file/2020/04/20200310230207567-c7f4b85e.png?imageView2/2
interlace/1/format/jpg"></p>
<ol start="6">
<li>环境变量配置完成,重新开启 DOS 命令行,在任意目录下输入 javac 命令。</li>
</ol><p><img src="https://ld246.com/images/img-loading.svg" alt="20200310230228607.png" d
ta-src="https://b3logfile.com/file/2020/04/20200310230228607-6c287b4b.png?imageView2/
```

```
/interlace/1/format/jpg"></p>
```